# schoolfusion<sup>"</sup>

## **Calendars iCal Feed**

### Audience: Website Administrators, Faculty/Staff, Students, Parents

The iCal feed allows users to combine a SchoolFusion calendar, or any combination of SchoolFusion community calendar with their own calendar product if it supports the iCal format, such as Google Calendar, Windows Vista Calendar and Outlook. SchoolFusion provides you with a URL that you will need to add to your calendar product. Please refer to the help section of your calendar product for information on adding this URL.

The iCal feed will push information to a private calendar in a real time manner. It is not possible to push events from your personal calendar, onto any calendar within the SchoolFusion system via the iCal system.

The iCal feed is sent in the Coordinated Universal Time Zone (UTC), and this setting cannot be adjusted. SchoolFusion recommends that your Personal Calendar product be set to the GMT/ UTC time zone. For Google Calendars this is GMT+ 00:00 GMT (No Daylight Savings).

Please note: If your calendar is not set to Coordinated Universal Time Zone (UTC), events may not appear on the correct date or time. SchoolFusion recommends setting your calendar to the above time zone so that all events in the SchoolFusion calendar be set with a specific time, and not as "all Day" or "Event has no time".

### **Click > iCal Feed**

### **Paste the link in Personal Calendar Product**

SchoolFusion also offers a private iCal feed located on each user's "My Calendar" link. For each user, the personal iCal feed is disabled by default, and will need to be activated before it can be used. By activating your personal iCal feed a unique URL will be generated that will allow users to view their personal SchoolFusion calendar from any program that supports iCal feeds.

**From Personal Calendar > iCal Feed > Click "here" to activate**

#### **Paste the Link in Personal Calendar Product Utilizing the iCal Feed for Private FusionPages**

A personal iCal feed option is available for private FusionPages. By default, this will contain information concerning all FusionPages that each user is a member of, including private FusionPages. There could be an instance where you may wish to subscribe to a calendar feed for a FusionPage where you are not a member.

Please use the following address to access these calendars form other applications. You can copy and paste this<br>into any calendar product that supports the iCal format, such as Apple ICal, Google Calendar, Windows Vista<br>Ca http://sfhigh.beta.groupfusion.net/modules/calendar/exportICal.php?oc\_id%58%5D= My Personal Calendar  $\bullet$ Add Event Edit Events Delete Events iCal Feed Calendar Your personal iCal feed is currently disabled. To enable it click here. This will generate a unique url that will allow you to view your calendar from any program that supports iCal feeds. Note: Anyone who knows this unican use it to<br>see your calendar, so be mindful of who you show it to.

Overlay Personal Calendar | iCal Feed | Advanced Search | Help

Please use the following address to access this calendar from other applications. You can copy and paste this into<br>any calendar product that supports the ICal format, such as Apple ICal, Google Calendar, Windows Vista Cale http://sfhigh.beta.groupfusion.net/modules/calendar/exportfCal.php?sPC=tbhash=e9

Disable your personal iCal feed.

# schoolfusion<sup>"</sup>

### **Limit a iCal feed to a specific FusionPage:**

### **Copy the Feed URL**

This will appear something like this: http://sfhigh.groupfusion.net/modules/calendar/ex portICal.php?sPC=t&hash=c9193b1acd797d40656 b18ee2bf4e56a41ff5d83

### **Append the FusionPage "gid" to the end**

The "gid" can be found in the URL when looking at the FusionPage home page. The end result will appear something like this:

http://sfhigh.groupfusion.net/modules/calendar/ex portICal.php?sPC=t&hash=c9193b1acd797d40656 b18ee2bf4e56a41ff5d83&gid=13207

#### **Paste the URL into your personal calendar program**

Please refer to your Personal Calendar Product for additional information on linking an iCal to that product.

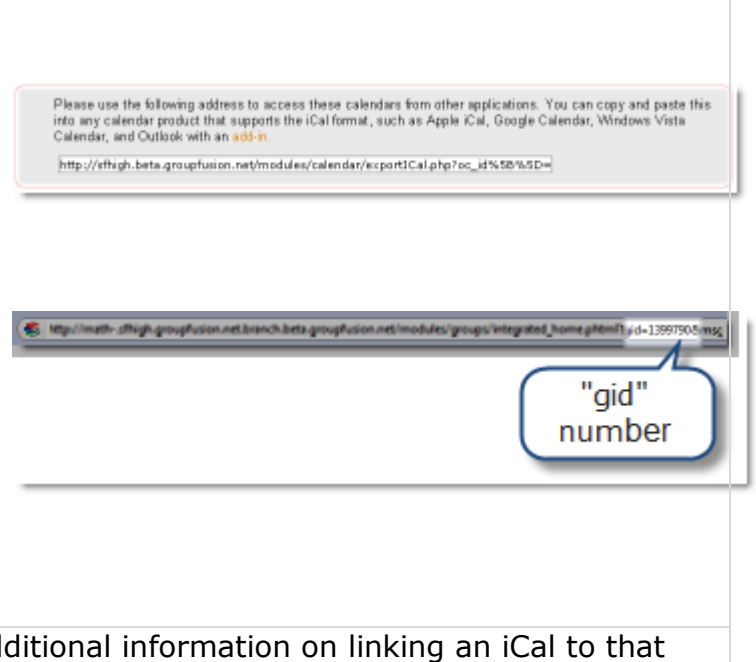